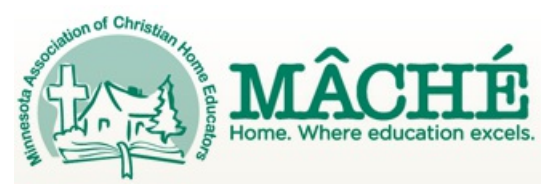

Published on *mache.org* [\(http://www.mache.org](http://www.mache.org))

[Home](http://www.mache.org/) > [Blog](http://www.mache.org/blog) > Printer-friendly PDF

## **Navigating the MÂCHÉ Website**

Tags: [membership](http://www.mache.org/category/tags/membership) [registration](http://www.mache.org/category/tags/registration) [website](http://www.mache.org/category/tags/website-0)

Greetings on this first week of the New Year!

Here are a few tips for using the new website.

If you are a MÂCHÉ member, you should always log in to your account whenever you visit the website. It only takes a few seconds. Logging in will allow you to see all of the special member content, including articles, products and events; will activate discounts on event registrations and store products; and will provide you access to the MÂCHÉ Handbook Online.

Logging in is simple: click the Login link at the top of any page. Enter your email address as your user name, and everything before the @ sign as your password. We suggest you change your password as soon as you've logged in for the first time.

To verify your membership has not expired, each time you log in, look in the middle of your screen under "Expiring Roles" to determine if your membership is still active. If you don't see a line of text indicating when your membership expires, then your membership is no longer active.

To purchase a new membership or to extend your current one, click on the "Membership" tab located just above the banner photo and purchase a membership (pay for a membership). It could take up to 24 hours for your membership to be activated. After that time, you can register for an event or purchase audio products and receive your MÂCHÉ member discounts. Keep this time schedule in mind when you are trying to register before an event deadline.

With the new website comes a new online registration system. On each of the "Event" pages, you will find a green bar along the right side of all the events' respective pages. Click the bar to start the event registration process. Be sure to read the instructions; they are not difficult to understand, but they are new.

We hope the new website will bless your family and will help make your homeschooling efforts much easier.

Have a wonderful year!

David Watkins

MÂCHÉ Executive Director

**Source URL (retrieved on** *06/19/2013 - 4:38am***):** <http://www.mache.org/blog/1642/01-03-2012/navigating-m%C3%A2ch%C3%A9-website>